## **Портал приставки ELTEX**

Встроенный портал приставки – меню, в котором расположены различные сервисы. Андроид ТВ-приставка расширяет привычные возможности телевизора: позволяет играть в игры, следить за погодой, проверять почту, свободно общаться в социальных сетях, а также пользоваться различными приложениями, такими как «YouTube», «HD Video Box», «IVI» и др.

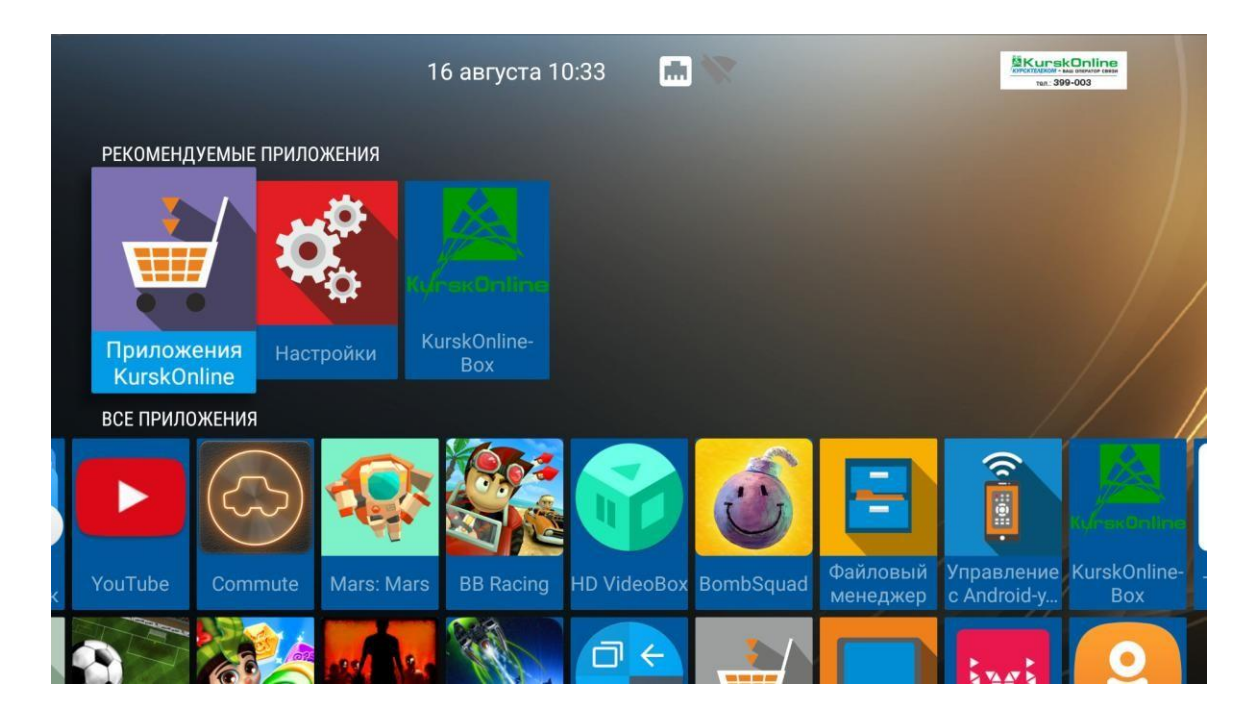

## **Голосовое управление и аэромышь<sup>i</sup>**

Bluetooth пульт позволяет управлять приставкой с помощью курсора аэромыши и голосовых команд.

Для включения курсора мыши необходимо нажать клавишу **MOUSE.** Для выхода из режима мыши необходимо нажать клавишу **ВВЕРХ** или **ВНИЗ**.

Bluetooth пульт позволяет выполнять действия на приставке с помощью голосовых команд. Для подачи голосовой команды на приставку необходимо нажать на пульте клавишу **МИКРОФОН и, удерживая ее, сказать Ключевое слово+команда, затем отпустить клавишу**.

Например, в меню Цифровое ТВ доступно ключевое слово КАНАЛ. Для выбора телеканала Матч ТВ, нужно нажать и удерживать клавишу МИКРОФОН, сказать фразу «КАНАЛ МАТЧ ТВ», отпустить клавишу.

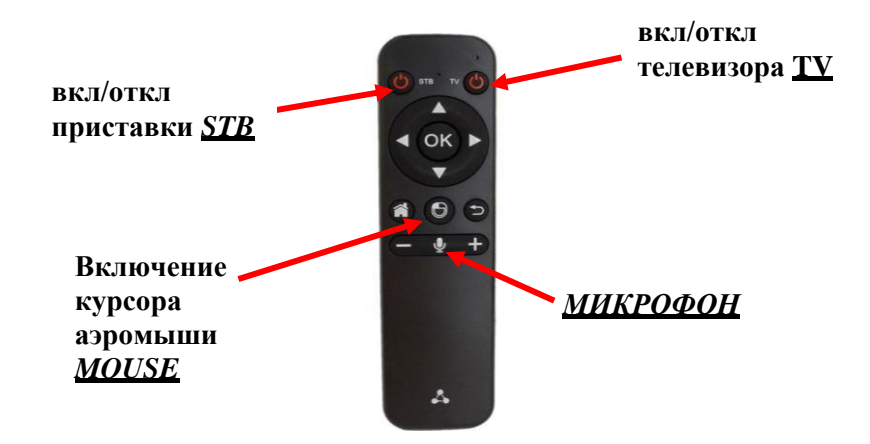

## **Список ключевых слов**

| <b>РАЗДЕЛ</b>                                     | КЛЮЧЕВОЕ СЛОВО                           | ДЕЙСТВИЕ                               | ПРИМЕР                           |
|---------------------------------------------------|------------------------------------------|----------------------------------------|----------------------------------|
| «Цифровое<br><b>TB</b> <sub>&gt;</sub>            | «Канал» + название канала                | Переключение на                        | «Канал МузТВ»                    |
|                                                   | «Канал номер» + номер                    | найденный канал.                       | «Канал номер пять»               |
|                                                   | канала                                   | Переключение на                        | «Категория музыка»               |
|                                                   | «Категория» + название                   | найденную категорию                    |                                  |
|                                                   | категории                                |                                        |                                  |
| «Караоке»                                         | «Исполнитель» + имя                      | Вывод списка найденных                 | «Исполнитель Лепс»               |
|                                                   | исполнителя                              | композиций                             | «День» и т.п.                    |
|                                                   | Или произнести название                  |                                        |                                  |
|                                                   | композиции целиком /                     |                                        |                                  |
|                                                   | частично.                                |                                        |                                  |
|                                                   | Произнести название                      | Вывод списка найденных                 | «Король лев»<br>«Звёздные войны» |
| <b>«TVZAVR»</b>                                   | фильма целиком или<br>частично.          | фильмов                                |                                  |
|                                                   | «Помощь» / «подсказка»                   | Вывод окна подсказки                   |                                  |
| Все разделы<br>* кроме<br>«TVZAVR»<br>и «Караоке» |                                          |                                        |                                  |
|                                                   | «Главная»                                | Переход на главный экран               |                                  |
|                                                   | «Телевидение»                            | Переход в раздел с                     |                                  |
|                                                   | «Радио» / «радиостанции»                 | соответствующим                        |                                  |
|                                                   | «Караоке»                                | названием или запуск                   |                                  |
|                                                   | «Видеотеки» / «видеотека»                | приложения.                            |                                  |
|                                                   | «Аудиотеки» / «аудиотека»<br>«Избранное» |                                        |                                  |
|                                                   | «Бесплатные приложения»                  |                                        |                                  |
|                                                   | «Интернет ТВ»                            |                                        |                                  |
|                                                   | «Видеокамеры» / «мои                     |                                        |                                  |
|                                                   | видеокамеры»                             |                                        |                                  |
|                                                   | «Новости Курсктелеком»                   |                                        |                                  |
|                                                   | «TB3ABP»                                 |                                        |                                  |
|                                                   | «Фильмы победы»                          |                                        |                                  |
|                                                   | «Крылья России»                          |                                        |                                  |
|                                                   | «Музыка победы»                          |                                        |                                  |
|                                                   | «Лекции» / «аудиолекции»                 |                                        |                                  |
|                                                   | «Репортажи»<br>«Театрология»             |                                        |                                  |
|                                                   | «Хрестоматия»/                           |                                        |                                  |
|                                                   | «Фонохрестоматия»                        |                                        |                                  |
|                                                   | «Настройки»                              |                                        |                                  |
|                                                   | «Файловый менеджер»                      |                                        |                                  |
|                                                   | «Youtube»                                |                                        |                                  |
|                                                   | «Кинотеатр IVI» / «IVI»                  |                                        |                                  |
|                                                   | «Портал приставки»                       | Выйти в основное меню                  |                                  |
|                                                   |                                          | приставки                              |                                  |
|                                                   | «Меню»                                   | Открыть меню с доп.                    |                                  |
|                                                   |                                          | функциями для текущего                 |                                  |
|                                                   |                                          | раздела                                |                                  |
|                                                   | «Камера» + название камеры               | Перейти к просмотру                    | «Камера Сад»                     |
|                                                   |                                          | трансляции камеры.                     |                                  |
|                                                   |                                          | *Произнести точное<br>название камеры. |                                  |
|                                                   |                                          | Изменить название камеры               |                                  |
|                                                   |                                          | можно в меню МОИ                       |                                  |
|                                                   |                                          | <b>ВИДЕОКАМЕРЫ</b>                     |                                  |

<sup>i</sup>Не входит в комплект приставки. Можно приобрести в офисе компании по адресу г.Курск, ул.К.Маркса д.23А.

l